## Google Office 365

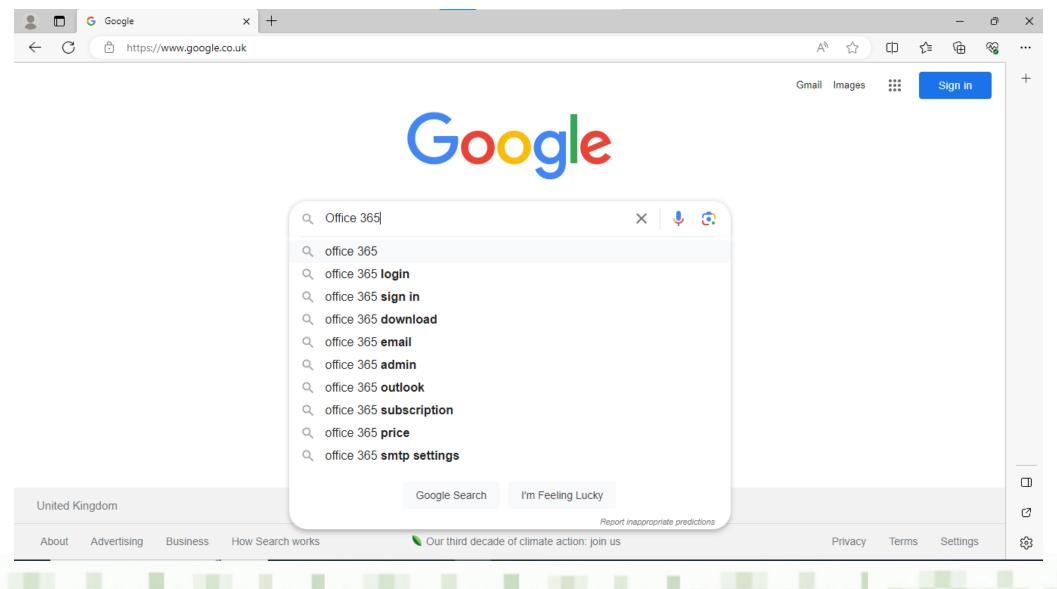

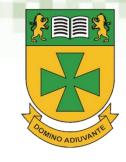

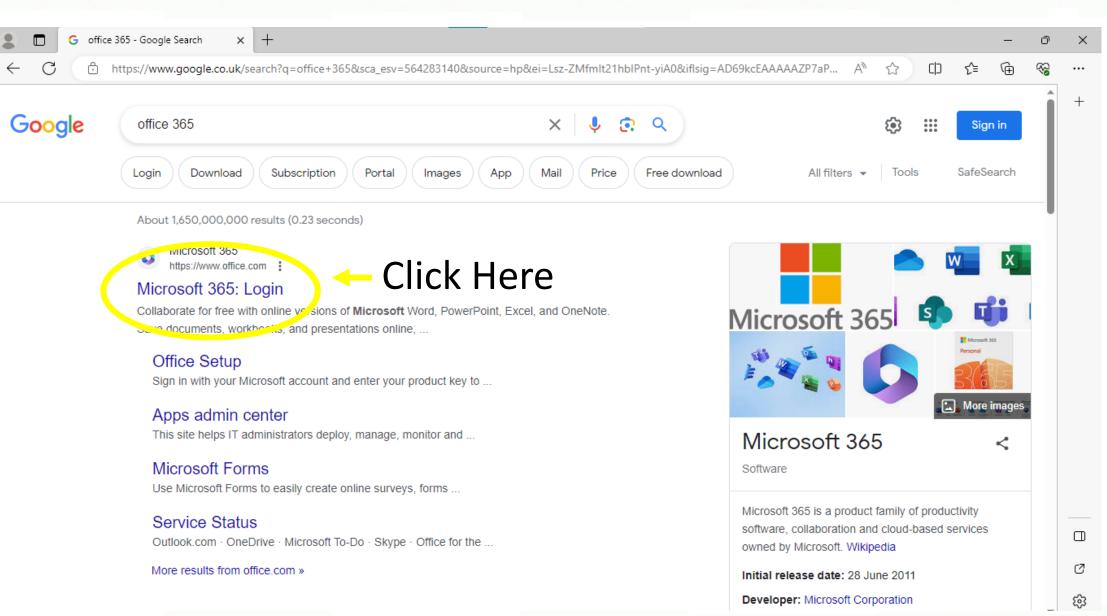

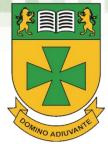

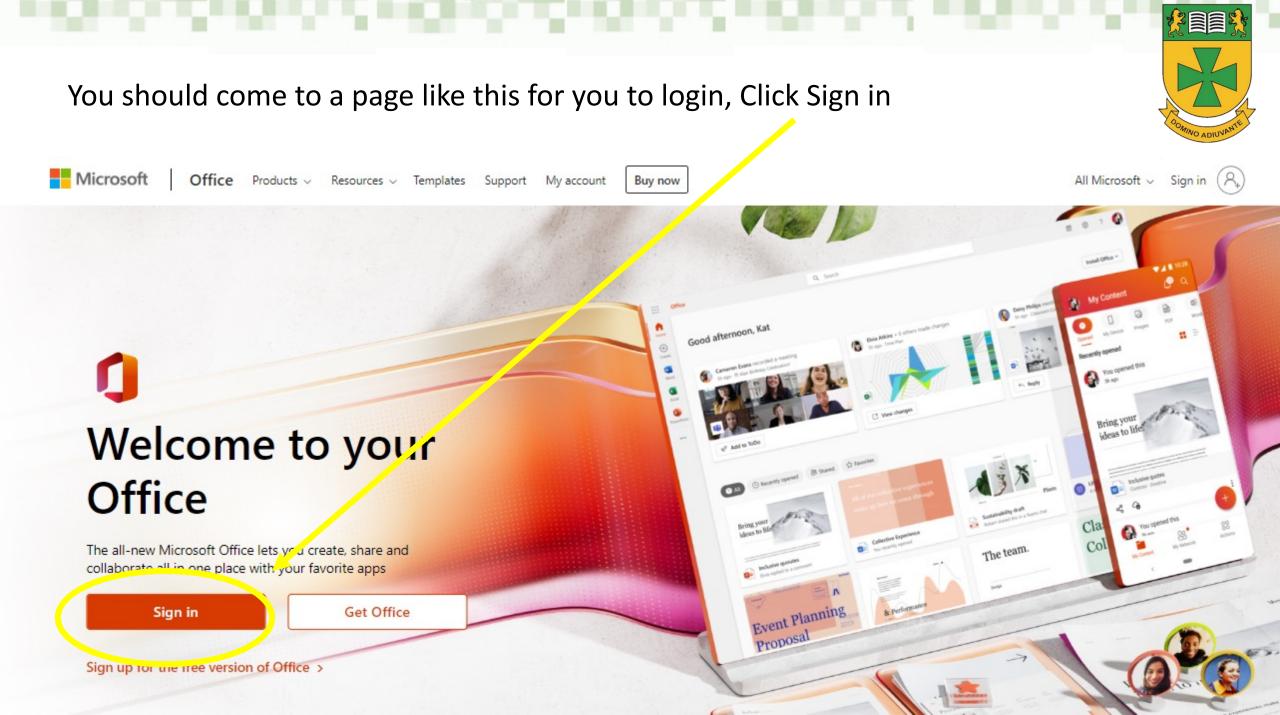

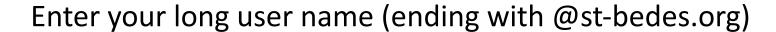

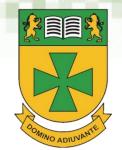

## Enter your password

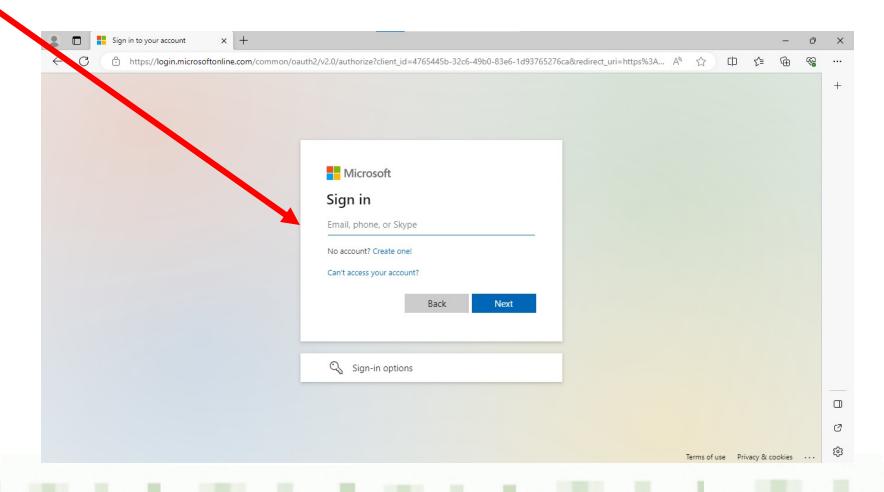

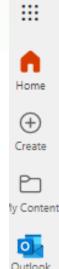

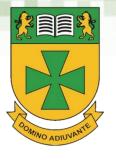

From here you can access your Teams account

You also have access to all the tools the Microsoft Office suite offers

Using your school account you have free access to Word, Excel, PowerPoint etc

## This is your Teams screen with all your classes.

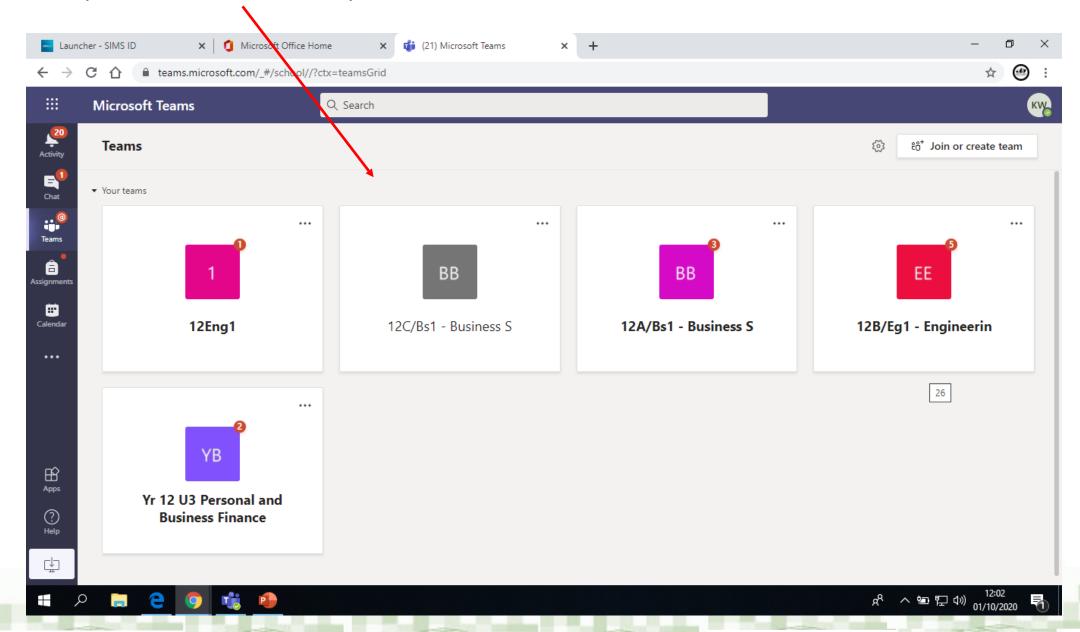

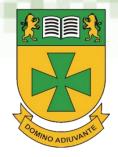

## Click calendar to see your timetable and all your scheduled live lessons.

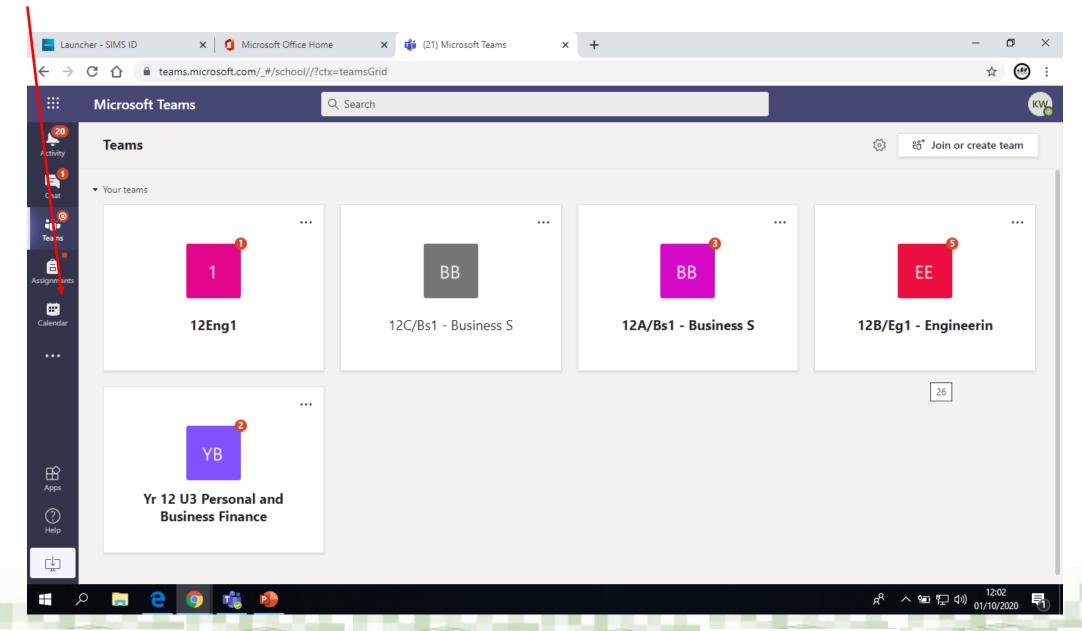

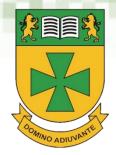